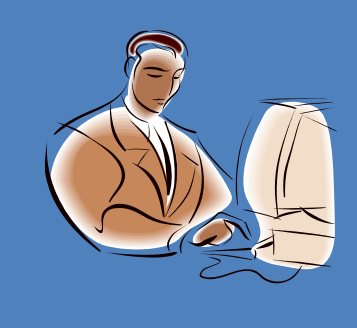

WYKONAWCA

# **INSTRUKCJA SKŁADANIA JEDZ**

JEDZ w formie elektronicznej opatrzonej kwalifikowanym elektronicznym podpisem **od 18 kwietnia 2018 r.** 

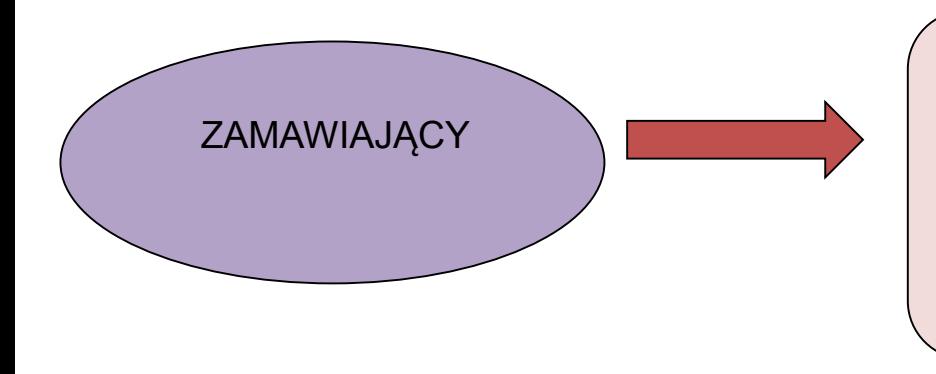

### **KROK 1**

Określa w dokumentach zamówienia (ogłoszenie o zamówienia, siwz, inne) informacje na temat specyfikacji połączenia, formatu przesyłanych danych oraz kodowania i oznaczania czasu odbioru danych oraz może wskazać pocztę elektroniczną jako środek komunikacji elektronicznej

[Przykładowe zapisy SIWZ](https://www.uzp.gov.pl/__data/assets/word_doc/0023/36194/przykladowy-zapisy-SIWZ-elektroniczny-JEDZ.docx)

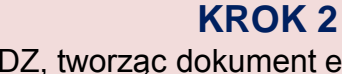

Wypełnia JEDZ, tworząc dokument elektroniczny. Korzysta z narzędzia ESPD lub innych dostępnych narzędzi lub oprogramowania

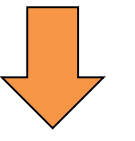

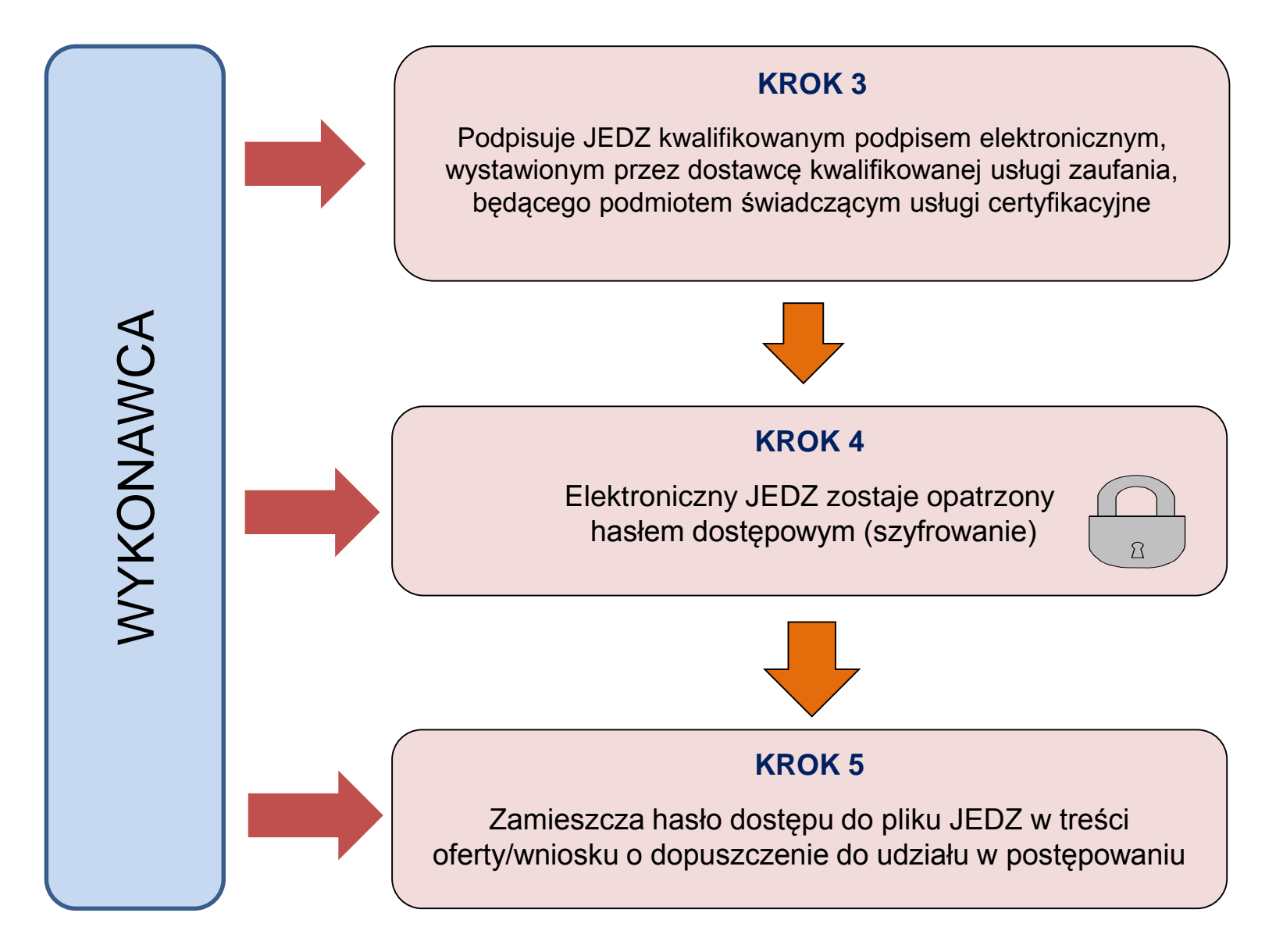

Urząd Zamówień Publicznych, Postępu 17A, 02-676 Warszawa

## **ZAMAWIAJĄCY**

## WYKONAWCA

### **KROK 6**

Przesyła zamawiającemu:

- 1) zaszyfrowany i podpisany kwalifikowanym podpisem elektronicznym JEDZ na adres poczty elektronicznej wskazany w dokumentacji postępowania
- 2) Ofertę/wniosek w formie pisemnej

Oferta w formie pisemnej

JEDZ w formie elektronicznej pocztą elektroniczną

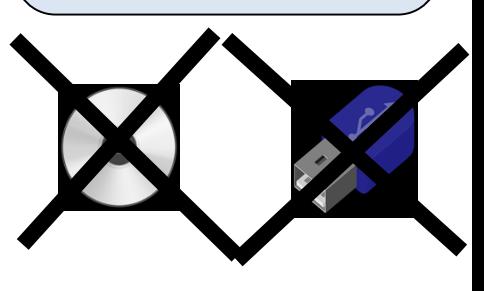

#### **KROK 7**

Po otwarciu ofert/wniosków odszyfrowuje JEDZ korzystając z klucza wskazanego w treści oferty i weryfikuje prawidłowość złożonego podpisu elektronicznego

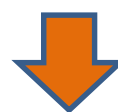

#### **KROK 8 (opcjonalnie)**

W przypadku wezwania zamawiającego do uzupełnienia JEDZ na podstawie art. 26 ust. 3 ustawy Pzp wykonawca w odpowiedzi na ww. wezwanie przesyła JEDZ podpisany kwalifikowanym podpisem elektronicznym na adres poczty elektronicznej (patrz Krok 3), jednakże w takim przypadku wykonawca nie musi szyfrować tego dokumentu

Urząd Zamówień Publicznych, Postępu 17A, 02-676 Warszawa